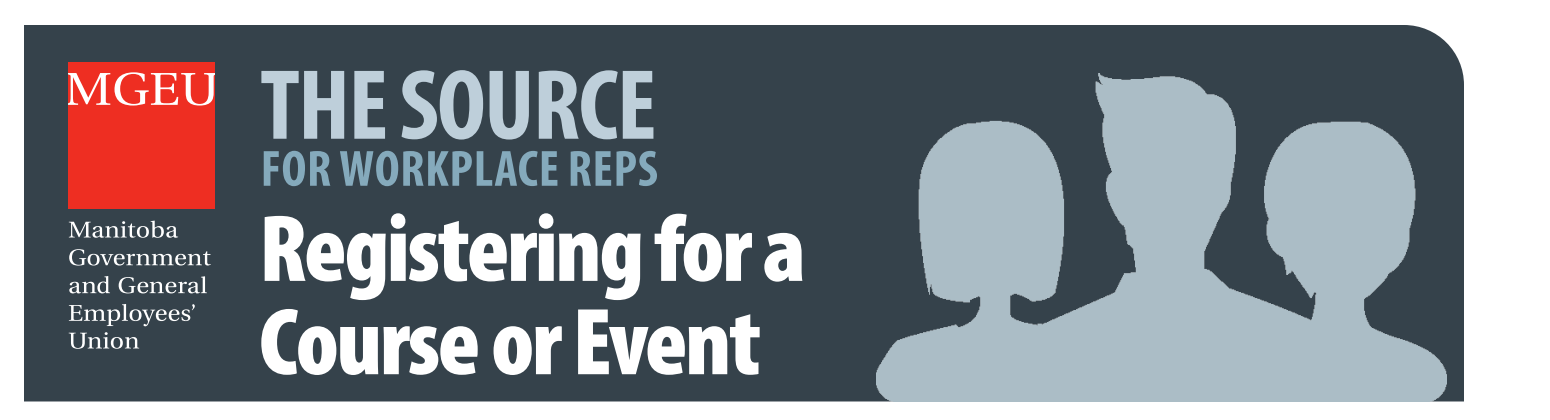

To register online for an MGEU Education Course or other MGEU event, visit **thesource.mgeu.ca (or scan the code on the right)** and log into your account. **1**

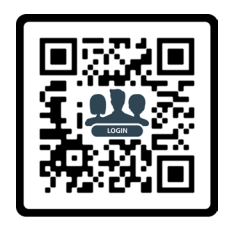

## **2** From the Menu, select *Courses/Events*.

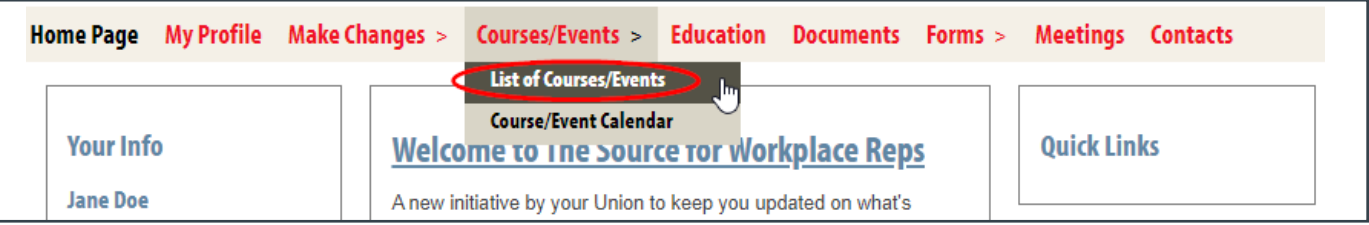

The *List of Courses/Events* window displays **3** *Registered Events* and events you are eligible to apply for. Look for the event you wish to apply for under *Available Events* and select the event title.

In the example on the right, the available event is called *We Are The MGEU*, but your event list will probably be different, depending on the union position you hold and the courses / events you've already attended.

**Registered Events** There are no recently registered events to show. **Available Events** Hide available events We Are the MGEW We Are the MGEU 019 9:00 AM - 12/13/2019 4:30 PM Dates 09/01/2019 8:00 AM **Registration opens on Registration closes on** 11/12/2019 4:30 PM MGEU Office - Portage la Prairie Location 214 Saskatchewan Ave E<br>Portage la Prairie MB R1N 0K9<br>Course - Steward Training Type A broad overview of the MGEU, including: • Who we are: diversity of MGEU membership • What we believe: core values • What we do: primary<br>functions • Roles of active members, elected leadership and staff • Communication wit

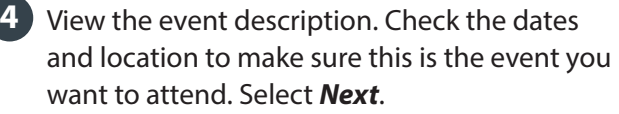

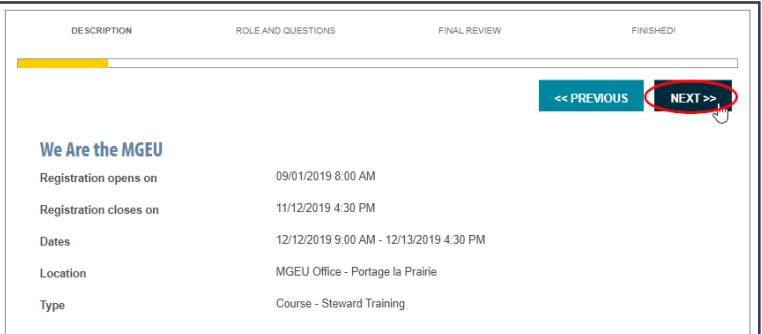

**5** Set your role, if necessary (in most cases it should be left as *Participant)* and answer the questions required to apply. Select *Next* to proceed.

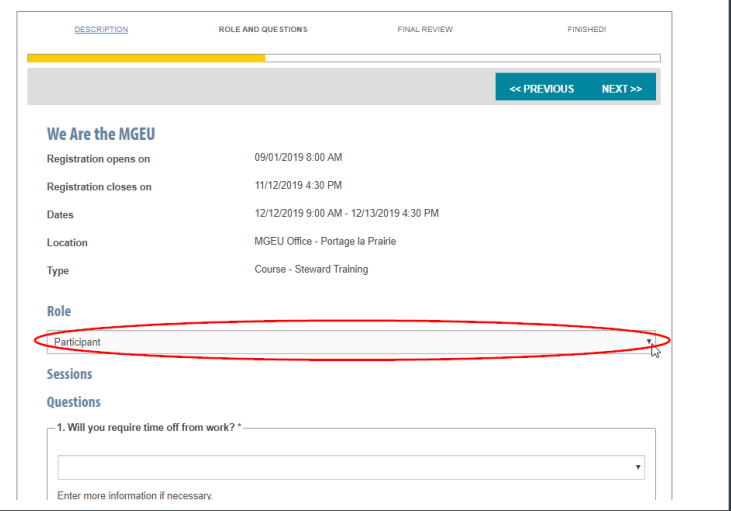

**6** Check over everything you've entered. If you need to make a change, hit *Previous*. If not, select *Submit*.

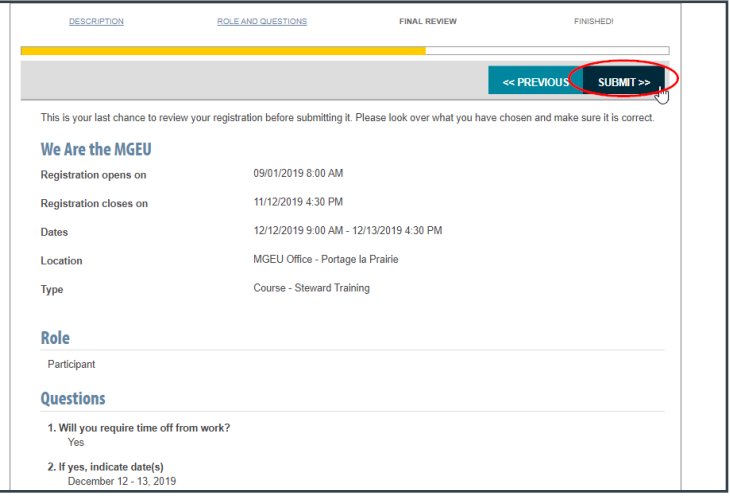

A confirmation screen will appear, and you will **7** be sent an email confirming your application has been submitted. Once your application has been accepted, the union will send you further details, approximately a month before the course date. If you have additional events you wish to register for, repeat steps 2 through 6.

## **Have a question? CONTACT US**

**MGEU Resource Centre 204-982-6438 (toll-free 1-866-982-6438) email: resourcecentre@mgeu.ca MGEU.ca**

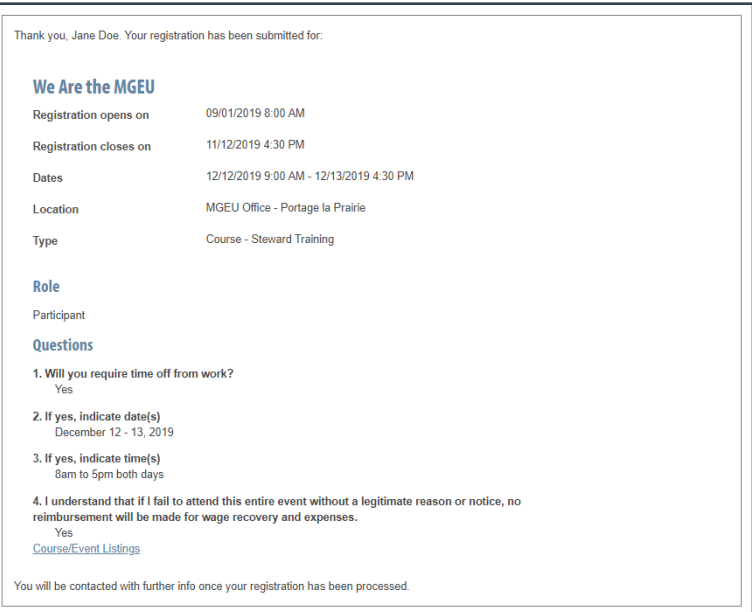